# **Guía de Instalación Rápida**

AP de Mesh Wi-Fi 6 SK-R6215

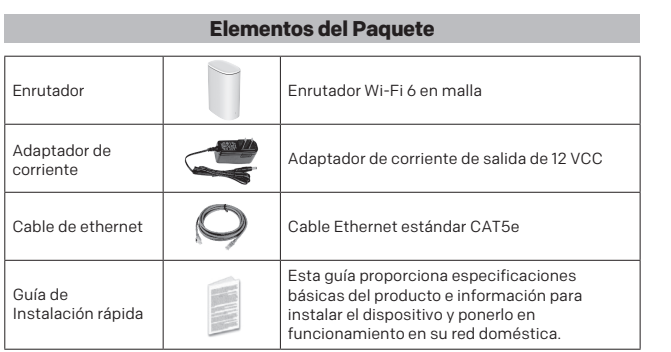

## **Instalación de dispositivo**

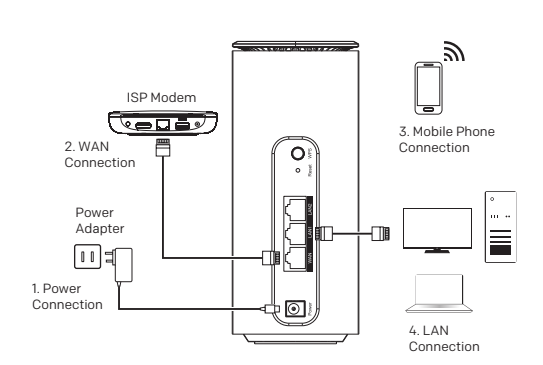

- 5 -

**Instalación de dispositivos adicionales para ampliar la red mesh**

y el usuario puede comenzar a navegar por Internet. Si ne dispositivo de malla, consulte los siguientes pasos

(1) Conecte el adaptador de corriente, encienda el dispositivo y espere a que se inicie el sistema. (2) Conecte el puerto WAN del dispositivo a su modem o enrutador existente (Lo

instalo previamente el proveedor de servicios y asegúrese de que el indicador esté encendido y parpadeando.

(3) Espere unos segundos para que el dispositivo obtenga la IP, luego del éxito el indicador se iluminará y se encenderá. Si el indicador no se enciende en el paso (3), comuníquese con el proveedor de

servicios para obtener asesoramiento. (4) indicador encendido BLANCO significa que el dispositivo se ha conectado a la red

El dispositivo funciona en modo enrutador de forma predeterminada. Siga los pasos a continuación para instalar un solo dispositivo:

Cuando es necesario instalar varios dispositivos (Configurar la red Mesh) para aumentar el área de cobertura y brindar una mejor experiencia, puede consultar la descripción en esta sección.

En primer lugar, asegúrese de que el primer dispositivo este instalado y pueda conectarse a Internet normalmente. (Consulte los pasos de instalación para un solo dispositivo).

Luego, encienda el segundo dispositivo. Hay varias formas de ayudarle a construir una red en malla:

## **Instrucciones de Seguridad**

- 1. Este equipo es un aparato eléctrico de Clase III que está diseñado para ser alimentado desde un adaptador de corriente de voltaje extra bajo ( SELV ) separado / de seguridad.
- 2. ADVERTENCIA: Para reducir el riesgo de incendio o descarga eléctrica, no exponga este dispositivo a la lluvia o la humedad. El dispositivo no debe exponerse a goteos o salpicaduras y no se deben colocar objetos llenos de líquido, como jarrones, sobre el aparato.
- 3. adaptador de enchufe directo se utiliza como dispositivo de desconexión; el dispositivo de desconexión deberá permanecer fácilmente operable.

4. Eliminación correcta de este producto. Esta marca indica que este producto no debe desecharse con otros residuos domésticos en toda la UE. Para evitar posibles daños al medio ambiente o la salud humana debido a la eliminación incontrolada de residuos, recíclelos de manera responsable ٦ para promover la reutilización sostenible de los recursos materiales. Para devolver su dispositivo usado, utilice los sistemas de devolución y recogida o comuníquese con el minorista u operador de servicio donde compró el producto.

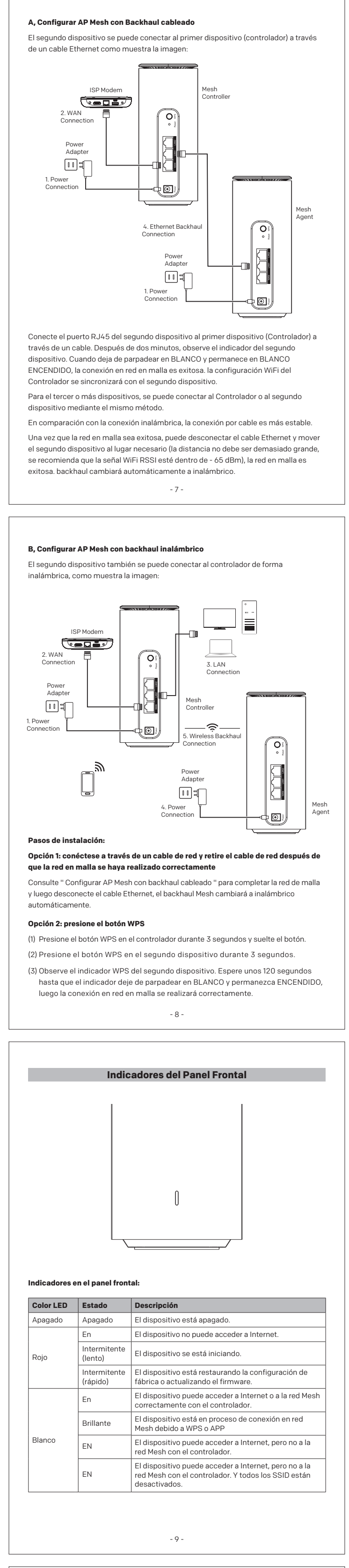

- Pueden llevar este producto para un reciclaje seguro para el medio ambiente. 5. Para los terminales marcados con el símbolo de "  $\sharp$  " puede ser de magnitud<br>suficiente para constituir un riesgo de descarga eléctrica. El cableado externo conectado a los terminales requiere la instalación por parte de una persona instruida o el uso de cables o cables ya preparados.
- 6. Este símbolo de relámpago con punta de flecha dentro de un triángulo equilátero tiene como A **RISK OF ELECTRIC SHOCK DO NOT OPEN CONSTRUE DE LA CONSTRUE DE LA CONSTRUE DE LA CONSTRUE DE LA CONSTRUE DE LA CONSTRUE DE LA CONSTRUE DE LA CONSTRUE DE LA CONSTRUE DE LA CONSTRUE DE LA CONSTRUE DE LA CONSTRUE DE LA CONSTRUE DE LA CONSTRUE DE LA** magnitud suficiente para constituir un riesgo de descarga eléctrica. Advertencia: para reducir el riesgo de descarga eléctrica, no retire la cubierta (o la parte posterior), ya que en su interior no hay piezas que el usuario pueda reparar. Consulte el servicio a personal calificado. El signo de exclamación dentro de un triángulo tiene como objetivo alertar al
- usuario sobre la presencia de instrucciones importantes de operación y mantenimiento en la literatura que acompaña al aparato.
- 7. El adaptador de corriente se utiliza como dispositivo de interrupción de energía. Preste atención al enchufe y extracción de seguridad y al funcionamiento conveniente.
- 8. Utilice únicamente el adaptador de CA que se incluye en el paquete del producto. Cualquier otro adaptador puede causar daños al dispositivo. Dichos daños no están cubiertos por la garantía.
- 9. Preste atención a las siguientes instrucciones de seguridad importantes para la instalación y el uso de AP.

- 1 -

**NOTA:** Este equipo ha sido probado y se ha encontrado que cumple con los límites<br>para un dispositivo digital de Clase B, de acuerdo con la Parte 15 de las Reglas de la<br>FCC. Estos límites están diseñados para brindar una p irradiar energía de radiofrecuencia y, si no se instala y usa de acuerdo con las instrucciones, puede causar interferencias dañinas a las comunicaciones por radio. Sin embargo, no hay garantía de que no se produzcan interferencias en una instalación en particular. Si este equipo causa interferencias dañinas a la recepción de radio o televisión, lo que se puede determinar apagando y encendiendo el equipo, se recomienda al usuario que intente corregir la interferencia mediante una o más de las siguientes medidas:

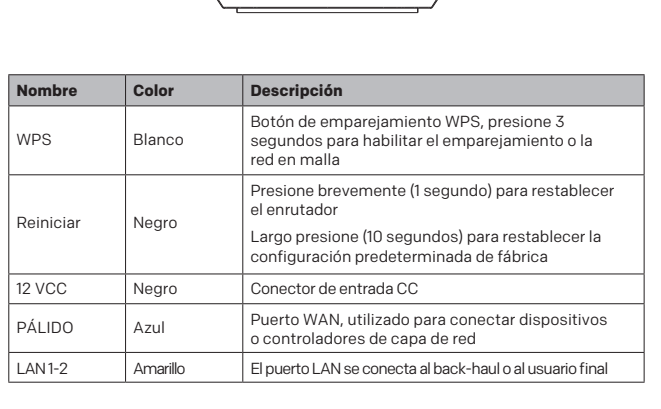

Paso 1: inicie sesión en el administrador web del controlador de malla Paso 2: haga clic en el icono " Sistema

**Troubleshooting Problema Consejos para solucionar problemas** Los segundos<br>dispositivos no pueden emparejarse con el controlador Mesh con backhaul inalámbrico • del Controlador para asegurarse de que su función sea "Controlador" y su indicador esté encendido. • Restablezca las configuraciones del segundo enrutador a los valores predeterminados de fábrica presionando el botón RESET durante 10 segundos • Acerque el enrutador de malla al controlador • Siga los pasos de la sección " Configurar AP Mesh con Backhaul inalámbrico " • Si el segundo enrutador aún no puede emparejarse con el controlador, intente primero con el backhaul Ethernet, luego desconecte el cable Ethernet y espere 10 segundos. El segundo dispositivo no se puede emparejar con el controlador de malla con backhaul Ethernet • del Controlador para asegurarse de que su función sea "Controlador" y su indicador esté encendido. • Restablezca las configuraciones del segundo enrutador a los valores predeterminados de fábrica presionando el botón RESET durante 10 segundos • Conecte el puerto WAN del segundo enrutador al puerto LAN del controlador y espere unos dos minutos y el segundo enrutador se emparejará con el controlador automáticamente y su indicador. será BLANCO encendido • Si el problema persiste, comuníquese con su proveedor de servicios para obtener más ayuda.

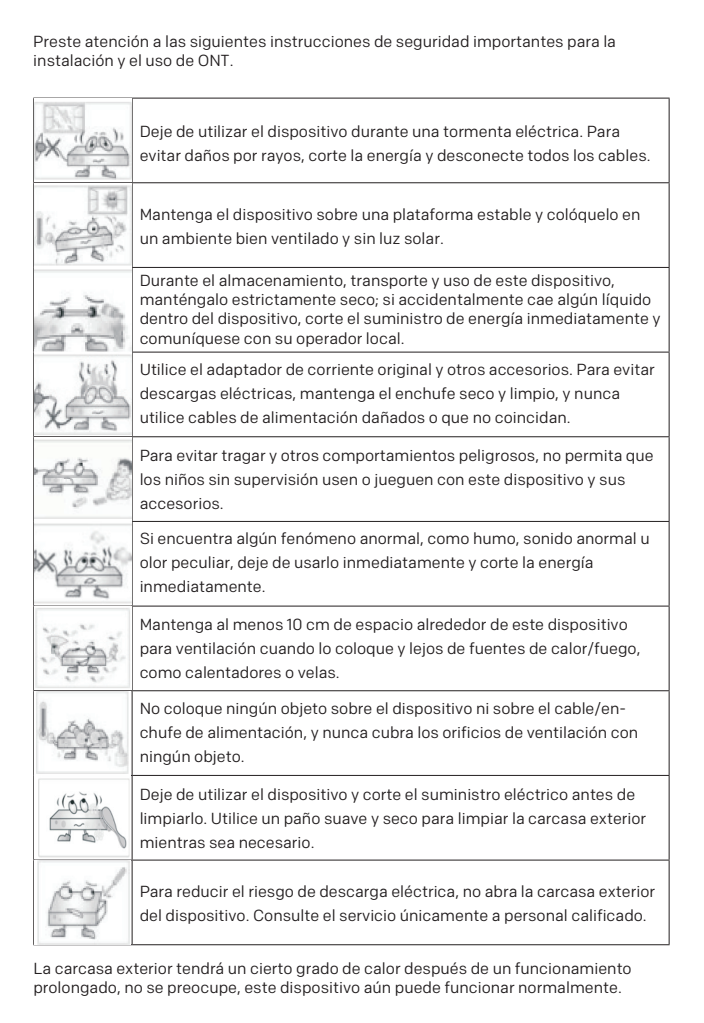

- 2 -

**Advertencia:** Los cambios o modificaciones que no estén expresamente aprobados por la parte responsable del cumplimiento podrían anular la autoridad del usuario para operar el equipo.

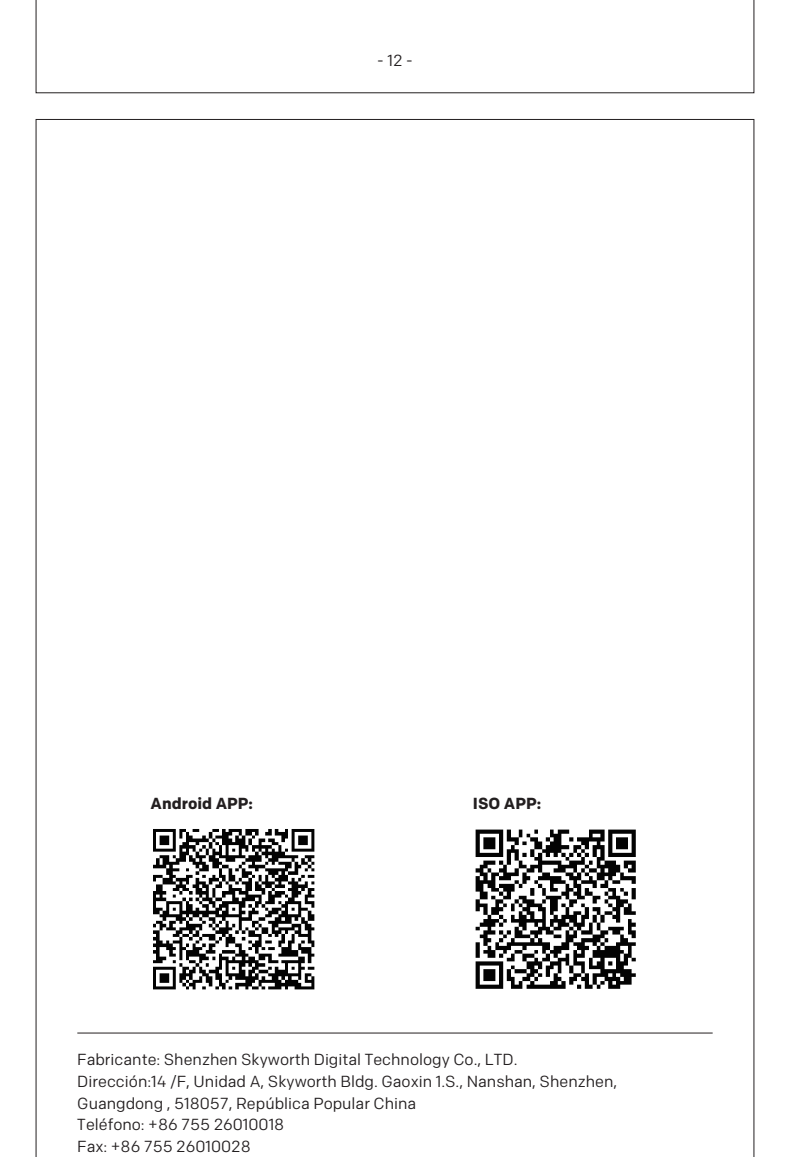

Este equipo debe instalarse y operarse de acuerdo con las instrucciones proporcionadas y la (s) antena (s) utilizada (s) para este transmisor debe instalarse para proporcionar una distancia de separación de al menos 20 cm de todas las personas y no debe estar ubicada o funcionando junto con cualquier otra antena o transmisor.

Los usuarios finales e instaladores deben recibir instrucciones de instalación de la antena y condiciones de operación del transmisor para cumplir con el cumplimiento de la exposición a RF.

#### **Declaración de advertencia de la FCC**

- Reorientar o reubicar la antena receptora.
- Aumente la separación entre el equipo y el receptor. Conecte el equipo a una toma de corriente en un circuito diferente al que está
- conectado el receptor. Consulte con el distribuidor o con un técnico de radio / TV experimentado para
- 

obtener ayuda.

## - 3 -

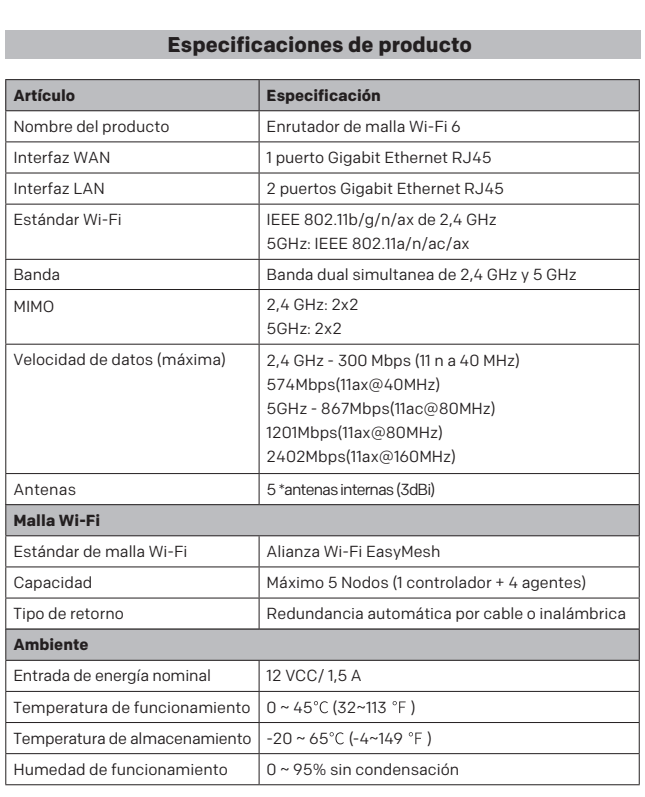

- 4 -

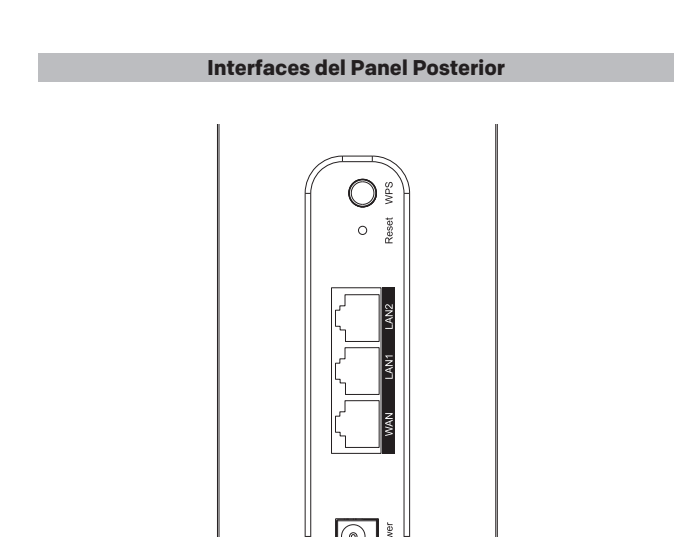

- 10 -

## **Iniciar sesión en el administrador web y cambiar la configuración**

**(1) Cómo iniciar sesión en el administrador web del controlador Mesh**

Abra un navegador web e ingrese el siguiente texto en la barra de direcciones: Inicie sesión: http://192.168. 80 .1 Ingrese el nombre de usuario y la contraseña predeterminados, por ejemplo, usuario / usuario

Nota: también puede consultar la etiqueta en la parte inferior del dispositivo para obtener la IP predeterminada y el nombre de usuario/contraseña si la información anterior no funciona.

### **(2) Cómo cambiar la contraseña de inicio de sesión web**

### **(3) Cómo cambiar el SSID y la contraseña de Wi-Fi**

Paso 1: inicie sesión en el administrador web del controlador Mesh

- Paso 2: haga clic en el icono " WLAN " Paso 3: haga clic "Fácil malla" menú
- Paso 4: Ingrese su nuevo SSID y su nueva clave de Wi-Fi

Paso 5: Haga clic en el botón " Confirmar " para enviar sus cambios; se cambiarán las configuraciones de Wi-Fi de todos los enrutadores en MESH.

#### **(4) Cómo restablecer las configuraciones de un enrutador a sus valores predeterminados de fábrica**

Encienda el enrutador, presione y mantenga presionado el botón ' RESET ' en el panel posterior de su dispositivo durante más de 10 segundos usando el extremo de un clip u otro objeto pequeño con punta estrecha, como un lápiz, y luego suéltelo.

- Paso 3: haga clic en el menú " Administración de usuarios " Paso 4: Ingrese su contraseña anterior y su nueva contraseña
- Paso 5: haga clic en el botón " Confirmar " para enviar su cambio

- 11 -